# **Un sistema de planeación para proyectos de construcción con base en actividades a partir de un presupuesto de precios unitarios**

Ing. José Antonio González Fajardo<sup>1</sup>, Ing. Jesús Nicolás Zaragoza Grifé<sup>2</sup> e Ing. José Díaz Ramírez<sup>3</sup>

## **RESUMEN**

 La presupuestación de obras de construcción en nuestro país por lo general es realizada con base en precios unitarios por unidad de obra terminada (PUOT). Las constructoras dedican gran parte de sus recursos a esta tarea, debido a que es la forma principal de obtener un contrato. Sin embargo en los procesos actuales de evaluación de las propuestas económicas por parte de los contratantes, se enfatiza poco en la planeación de la obra y las empresas constructoras ponen toda su atención en cómo obtener una propuesta competitiva en términos económicos, exclusivamente.

 Mediante este estudio se desarrolló un sistema que proporciona herramientas a los constructores, les permitirán contar con un programa detallado indispensable para llevar un control integral necesario para lograr un buen desempeño durante la construcción de los proyectos de infraestructura.

 La herramienta resultante es un recurso computacional que muestra un presupuesto por conceptos de costo desglosado en forma de árbol, indicando los elementos que lo conforman a partir de partidas, precios unitarios y recursos. El usuario puede crear la Estructura del Plan de Actividades (EPA) que más le convenga. Una vez definida la EPA es posible indicar gráficamente la manera en que se asignarán los recursos, los cuales se encuentran cuantificados a detalle en el presupuesto, mediante vectores definidos como Operaciones de Asignación (OA). Se identificaron ocho tipos de OA, cuatro desde los conceptos de PUOT hacia las actividades y cuatro desde los recursos de los conceptos de PUOT hacia las actividades.

Al terminar de indicar las OA, el sistema genera un Catálogo de Cuentas por Recursos de las Actividades (CCRA). El CCRA es el resultado final del sistema, el cual es factible de calendarizar con métodos tales como PDM o CPM. Así mismo el CCRA obtenido podrá ser mucho más sencillo que el presupuesto original permitiendo la simplificación del control de acuerdo a los criterios o prioridades del usuario, de tal manera que éste pueda contar con información oportuna y significativa para la toma de decisiones.

**Palabras clave.** Presupuestos, Planeación, Control de Obra, Asignación de Recursos

# **INTRODUCCIÓN**

 $\mathcal{L}_\mathcal{L} = \mathcal{L}_\mathcal{L}$ 

La presupuestación de obras de construcción en nuestro país por lo general es realizada con base en precios unitarios por unidad de obra terminada (PUOT). Las compañías constructoras dedican gran parte de sus recursos a esta tarea, debido a que es la forma principal de obtener un contrato. Sin embargo en los procesos actuales de evaluación de las propuestas económicas por parte de los contratantes del gobierno o de los entes de la iniciativa privada se enfatiza poco en la planeación de la obra y las empresas constructoras ponen toda su atención a cómo obtener una propuesta competitiva en términos económicos. En caso de que la propuesta se convierta en un contrato para la constructora, ésta cuenta con información insuficiente para la administración del proyecto. Es necesario comenzar con un presupuesto para que pueda administrarse el control adecuado de los costos de la obra cuyo inicio es inminente.

*<sup>1</sup> Profesor de Carrera, Cuerpo Académico de Construcción, FIUADY.* 

*<sup>2</sup> Profesor Investigador, Cuerpo Académico de Construcción, FIUADY.* 

*<sup>3</sup> Alumno de la Maestría en Ingeniería – Construcción, FIUADY.*

 En la Facultad de Ingeniería de la Universidad Autónoma de Yucatán, se han hecho planteamientos para dar una solución viable a la problemática expuesta. Tal es el caso del sistema COCO desarrollado por Domínguez y González (1998), el cual integra el proceso del control de costos, para todos los recursos que intervienen en una obra de construcción. Este sistema se basa en un presupuesto importado de un programa de precios unitarios y se centra únicamente en el control de los costos.

 Entre otros trabajos más recientes se encuentra el desarrollado por Alcudia (2002). En este trabajo se retoman las ideas principales de Domínguez y se conceptualiza en el nivel de modelo un sistema que involucra no solamente el control de costos, sino que también integra la planeación como parte del proceso de la administración del proyecto. El modelo conceptual es de gran alcance y no profundiza en la ingeniería de software.

 Como punto de partida para este desarrollo se tomó el sistema de integral de ingeniería de costos SincoWfi desarrollado por Pech y Zaragoza (2001) el cual es utilizado por empresas constructoras de la región, importando un presupuesto de PUOT generado por este sistema. La herramienta computacional objeto de este artículo permite indicar de forma gráfica e interactiva las operaciones de asignación de los recursos entre el presupuesto original importado y un plan de actividades propuesto por el usuario, y proporciona la información cuantitativa necesaria para realizarlo de una manera eficiente y eficaz. La meta final de este herramienta es el de obtener un Catálogo de Cuentas por Recursos Asignados a las Actividades (CCRA) que sirva como punto de partida para administrar el Control de los Costos. Esta parte del sistema ya se encuentra terminada a nivel de prototipo.

# **METODOLOGÍA**

 Para llevar a cabo este trabajo, en primer lugar los trabajos mencionados con anterioridad fueron analizados. En el caso del software SincoWfi que utiliza una base de datos tipo, se determinó que era adecuado para trabajar y también se analizó cuales tablas de la base de datos eran necesarias. También se identificaron cuales eran los procesos utilizados para la obtención del presupuesto, para que a su vez éste pudiera ser importado por la herramienta con el objeto de trabajar con él y obtener el CCRA. Se determinó la forma de crear la estructura del plan de actividades (EPA) para poder asignarle los recursos. También fueron identificadas las operaciones para la asignación (OA) de recursos entre el presupuesto original y la EPA.

La herramienta fue codificada según los requerimientos del ambiente de programación que se utilizó. Se escogió una herramienta tipo RAD (Rapid Application Development por sus siglas en inglés) para obtener un prototipo en poco tiempo. La herramienta de programación escogida fue Visual Basic 6.0 SP5 y el componente ActiveX AddFlow 4.0. Cabe mencionar que el paradigma de la programación orientada a objetos fue utilizado para este desarrollo, debido a la complejidad de las operaciones que la herramienta realiza. Se desarrolló un algoritmo para obtener el CCRA a partir de la gráfica de las estructuras del presupuesto y la EPA.

Una vez que la etapa de programación de la herramienta fue terminada entonces se procedió a probar el sistema con distintos tipos de presupuestos. Estas pruebas dieron lugar a modificaciones en la interfase de usuario de la herramienta para poder manejar la información de manera eficiente. Finalmente se procedió a realizar la documentación técnica de la herramienta.

#### **RESULTADOS**

A continuación se mencionan en detalle los resultados de este desarrollo expuesto en las secciones anteriores de este artículo. Para comenzar se muestra el resultado del análisis de la base de datos utilizada por herramienta SincoWfi, especialmente la tabla donde se almacena la información acerca de la cuantificación de insumos del presupuesto.

# **Estructura Original – Presupuesto Importado desde SincoWfi**

El presupuesto original importado se obtiene de la tabla RECURSOS\_2 del sistema SincoWfi, la cual organiza la información del la manera que se muestra en la Tabla 1. Los datos de esta tabla se generan a partir de la cuantificación automatizada de insumos. Esta explosión de insumos se puede realizar desde el sistema SincoWfi o también desde la herramienta desarrollada

.

# **Tabla 1. Estructura de la tabla RECURSOS\_2 de la base de datos de SincoWfi**

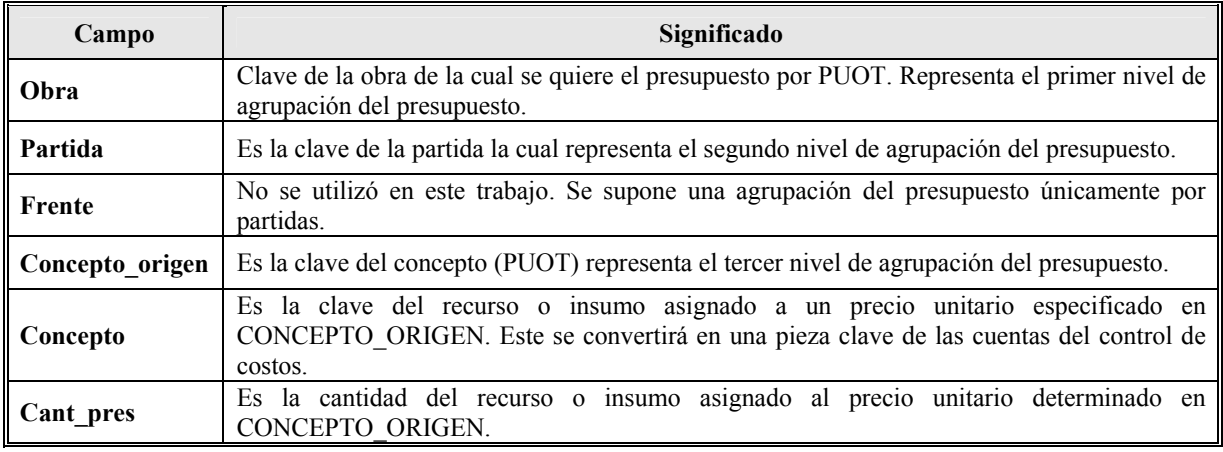

 La Tabla y su significado jerárquico se entienden mejor si se le presenta en forma de árbol. En la Figura 1 se muestra un ejemplo.

**Estructura Final – Estructura del CCRA.** El fin último de esta herramienta es obtener una tabla con la

información necesaria para conformar el CCRA a conveniencia del constructor. La información para realizar ésto se almacenó en una tabla de la base de datos de la herramienta, a la cual se le denominó HCUENTAS. La estructura de esta tabla es como se define en la Tabla 2.

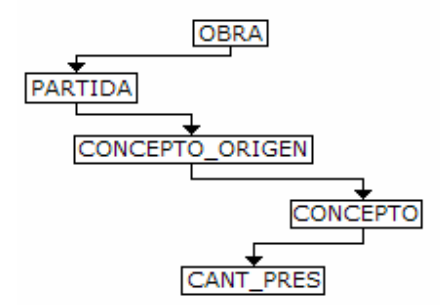

**Figura 1 – Jerarquía de la estructura de la tabla RECURSOS\_2 de SincoWfi** 

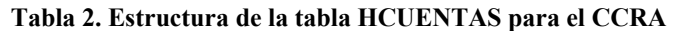

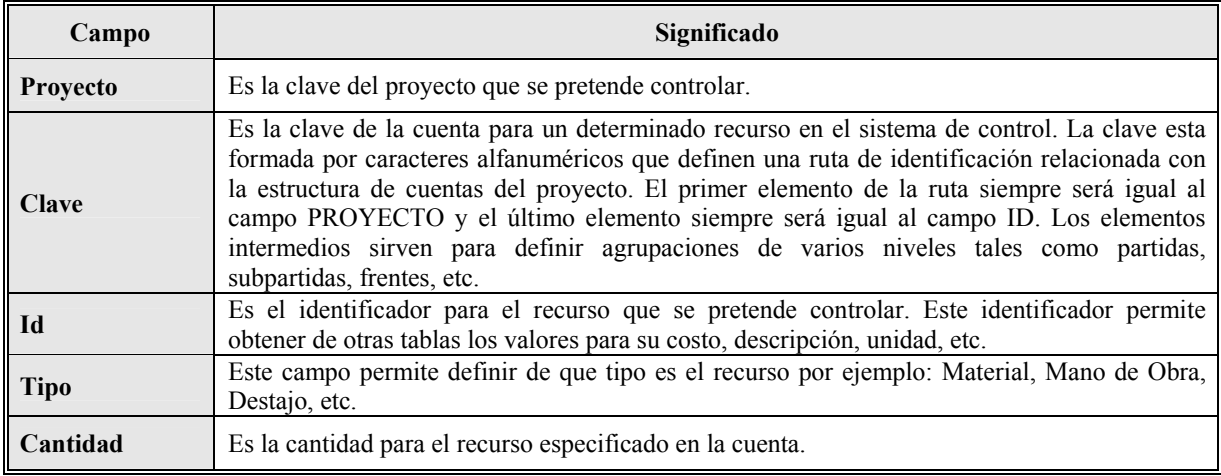

 También es posible mostrar, para su mejor apreciación, la estructura en forma de diagrama de árbol de una determinada cuenta, en la Figura 2 se muestra un ejemplo.

#### **La cuantificación automatizada de insumos**

La herramienta debiera permite importar un presupuesto y desplegarlo en forma gráfica en un diagrama de árbol. Mediante la cuantificación automatizada de insumos que se almacena en la tabla RECURSOS\_2 se generan los datos que hacen es posible presentar gráficamente el presupuesto siguiendo la estructura jerárquica presentada en la Figura 1.

Por otra parte, la herramienta cuenta con métodos gráficos interactivos para que el usuario

pudiera definir una estructura jerárquica para el Plan de Actividades (EPA). Como se pretende que la herramienta trabaje con elementos visuales, entonces todas las estructuras de los presupuestos debieran ser presentadas o creadas según el caso, mediante nodos unidos con flechas.

La punta de la flecha siempre apunta a un nodo de menor jerarquía por ejemplo: del nodo nivel Obra es posible apuntar al nodo nivel Partida, y de éste último es posible apuntar a un nodo de nivel Concepto, etc. Los niveles de nodos para el presupuesto importado se muestran en la Tabla 3, donde se puede observar que se trata de una estructura fija y con pocos niveles de agrupación, puesto que no se pueden realizar agrupaciones diferentes a las expuestas.

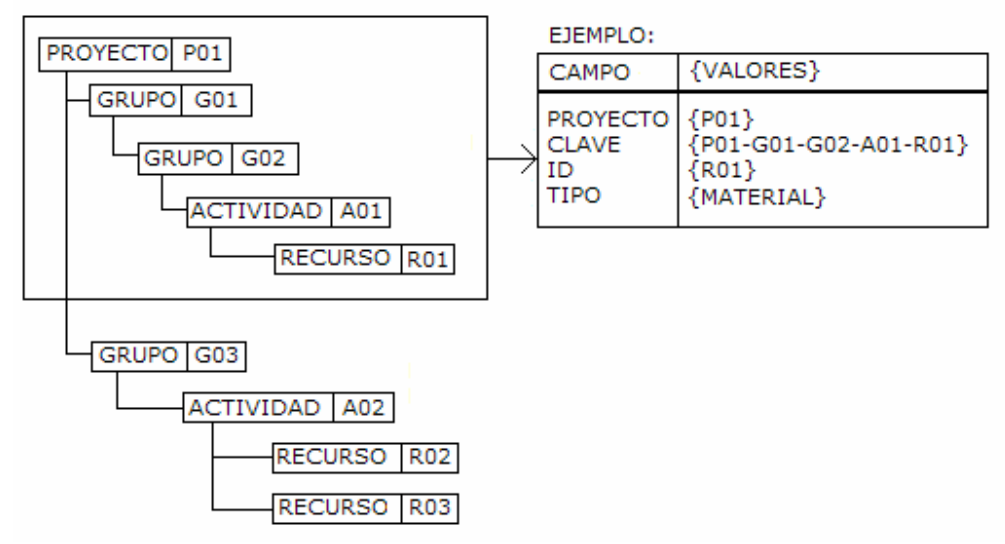

**Figura 2. Jerarquía de la estructura de la tabla HCUENTAS.** 

**Tabla 3. Tipos de nodos de acuerdo a su jerarquía en el diagrama del presupuesto importado** 

| <b>Nodo</b> | Nivel jerárquico      | Se puede ligar con: |
|-------------|-----------------------|---------------------|
| Obra        | $0 =$ Mayor jerarquía | Partidas            |
| Partida     |                       | Conceptos           |
| Concepto    | 2                     | Insumos             |
| Insumo      | $3$ = Menor jerarquía |                     |

Los nodos que el usuario pudiera crear para definir la nueva estructura se muestran en la Tabla 4.

Cabe mencionar que es necesario que se cuente con un nodo de proyecto para poder iniciar con la creación de la nueva estructura.

Los tipos de recursos y/o insumos que el sistema puede identificar son: materiales, jornales de mano de obra, destajos, maquinaria o equipo, subcontratos e indirectos.

# **Vectores y Operaciones para la Asignación de Recursos**

A partir de las estructuras del presupuesto importado y la EPA se observó que era necesario incorporar una forma de realizar la asignación de recursos de tal manera que el usuario siempre tuviera presente qué operaciones de asignación ha realizado hasta el momento. Para poder lograr esto, se utilizó un sistema de liga por medio de flechas entre los elementos de la estructura de presupuesto original y los elementos de la nueva estructura EPA. A estas ligas se les denominaron los vectores de asignación, por su analogía con los vectores en las matemáticas. Los elementos más importantes de estos vectores son: el sentido y la Operación de Asignación (OA). En cuanto al sentido se puede decir que una determinada operación se puede realizar entre un nodo de la estructura original y un nodo de la nueva estructura EPA. El sentido siempre será el mismo, puesto que no se permite hacer cambios en la estructura original. En cuanto a las OA se determinaron ocho tipos de acuerdo a las posibilidades más comunes que se tienen para asignar los recursos de un presupuesto por PUOT a la EPA. Los tipos de operaciones de asignación determinados y su significado se localizan en la Tabla 5.

Los vectores de asignación de recursos permiten mostrar de forma visual como se relacionan los elementos del presupuesto original con los elementos del nuevo presupuesto. Es interesante resaltar que hasta este momento lo único que se ha hecho es dejar indicadas las operaciones de, es decir todavía no se ha generado el CCRA. Al dejar indicadas todas las OA mediante sus respectivos vectores, el usuario siempre tendrá forma de saber cómo se está llevando a cabo todas las operaciones y podrá modificar lo que juzgue necesario.

#### **Generación del Catálogo de Cuentas por Recursos de Actividades o CCRA**

Una vez indicada en parte o en su totalidad la asignación de recursos de la estructura del presupuesto original mediante las OA, es posible obtener el CCRA para poder revisar si las estructuras equivalen en cuanto a los importes y sus cantidades; esto es realizar una verificación. El CCRA quedará en base a las actividades que el usuario definió y tendrá los recursos asignados por cada actividad según las OA. A partir de este momento es posible tomar la EPA y programarla por algún método conocido como PDM, CPM, etc. para poder calendarizar las actividades y obtener de forma inmediata el programa de utilización de recursos. Estos últimos son de gran utilidad para programar las compras de los insumos.

## **RESULTADOS**

 El resultado final del desarrollo de esta herramienta es un software con una interfase gráfica de usuario (GUI) tal y como se muestra en la Figura 3. Al crear un nuevo proyecto de asignación se muestra al usuario un formulario con un área donde se visualizará el diagrama objeto de la asignación y también de forma inmediata se pide al usuario que proporcione la ruta de la base de datos conteniendo al presupuesto realizado en el sistema SincoWfi.

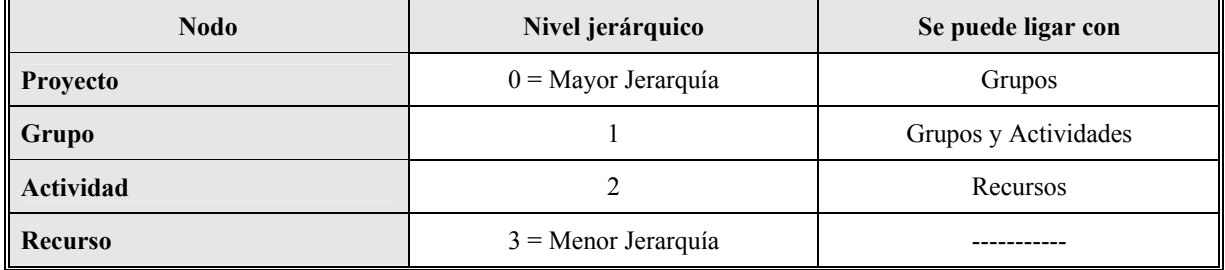

#### **Tabla 4. Tipos de nodos de acuerdo a su jerarquía en el diagrama de la EPA**

# **González** *et.al***. / Ingeniería 8-2 (2004) 81-90**

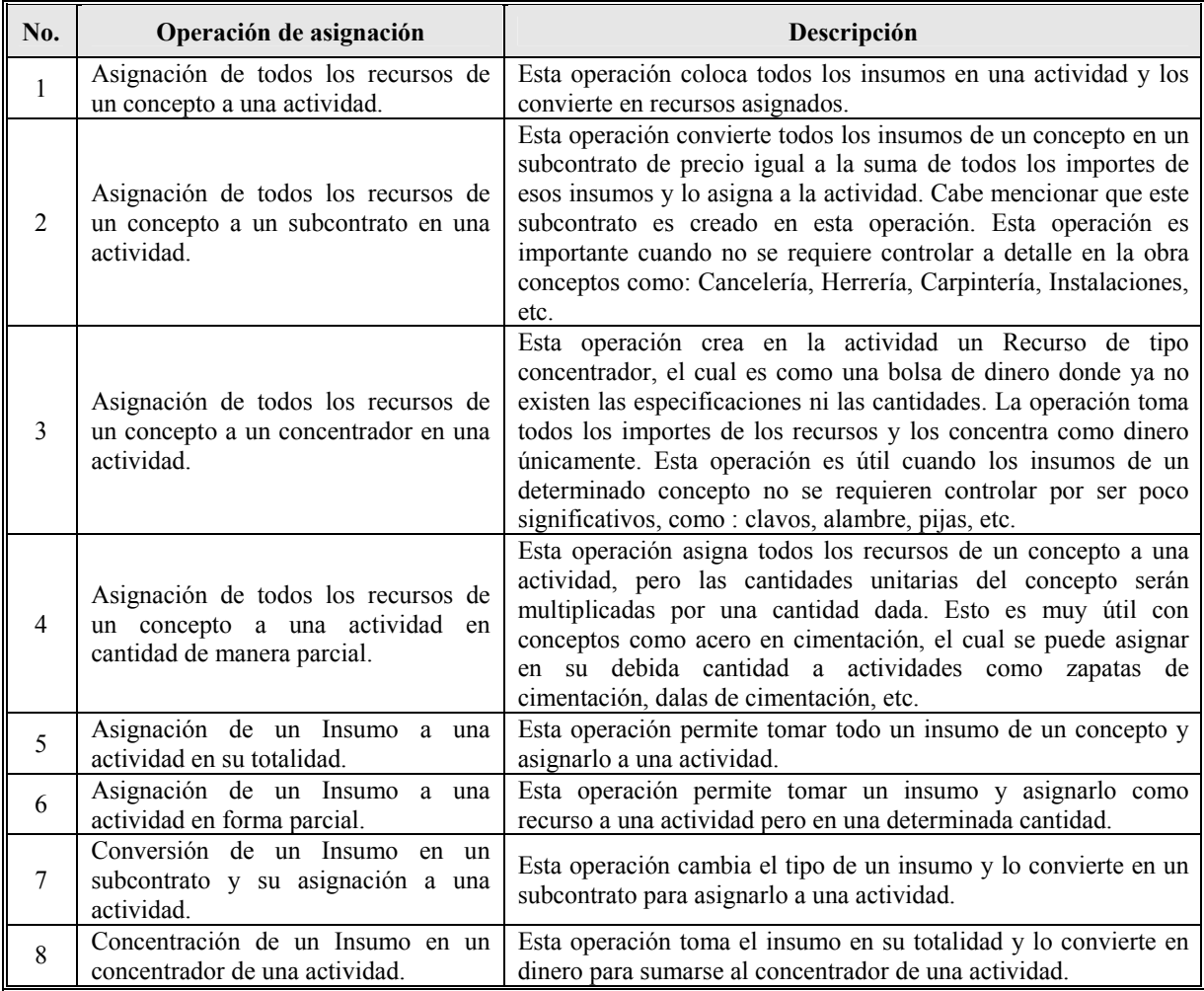

## **Tabla 5. Operaciones de Asignación de Recursos**

En la Figura 5, se muestra una pantalla con la que se permite especificar si se tiene que recalcular la cuantificación automatizada de insumos, así como también permite especificar detalles, como los factores de salario real. También permite manejar destajos en vez de salarios por jornada de trabajo. Además permite especificar que tipos de insumos serán importados Figura 4.

Al importar un presupuesto se muestra el diagrama en forma de árbol en el área destinada para ello. Para crear los elementos de la estructura de la EPA, basta con escoger en la barra de herramientas el tipo de nodo a crear y presionar el botón izquierdo del dispositivo apuntador en el área del diagrama. Inmediatamente después aparecerá una pantalla que permite definir los datos básicos del nodo Figura 5.

Para unir los nodos de forma jerárquica se debe escoger el botón de comando para ligar dos nodos, presionar el botón izquierdo del dispositivo apuntador en el nodo origen, arrastrar manteniendo presionado el botón izquierdo hasta el nodo destino y después soltar el botón. Aparecerá una pantalla que permite definir qué tipo de operación se pretende realizar entre los nodos tal y como se muestra en la Figura 6.

Si la liga define un vector de asignación válido entonces se crea la operación y permanecerá en el diagrama como una flecha con un color y un estilo de línea distintivo.

Al terminar de definir todas las operaciones se puede crear el catálogo de control de costos y administración de recursos desde la opción: Crear Catálogo de Cuentas, esta opción realizará todas las operaciones de asignación indicadas y mostrará el resultado en una pantalla donde se mostrarán las cantidades e importes de cada parte del nuevo presupuesto. Esta pantalla es la que permitirá al usuario decidir si la estructura creada es la más conveniente para el CCRA.

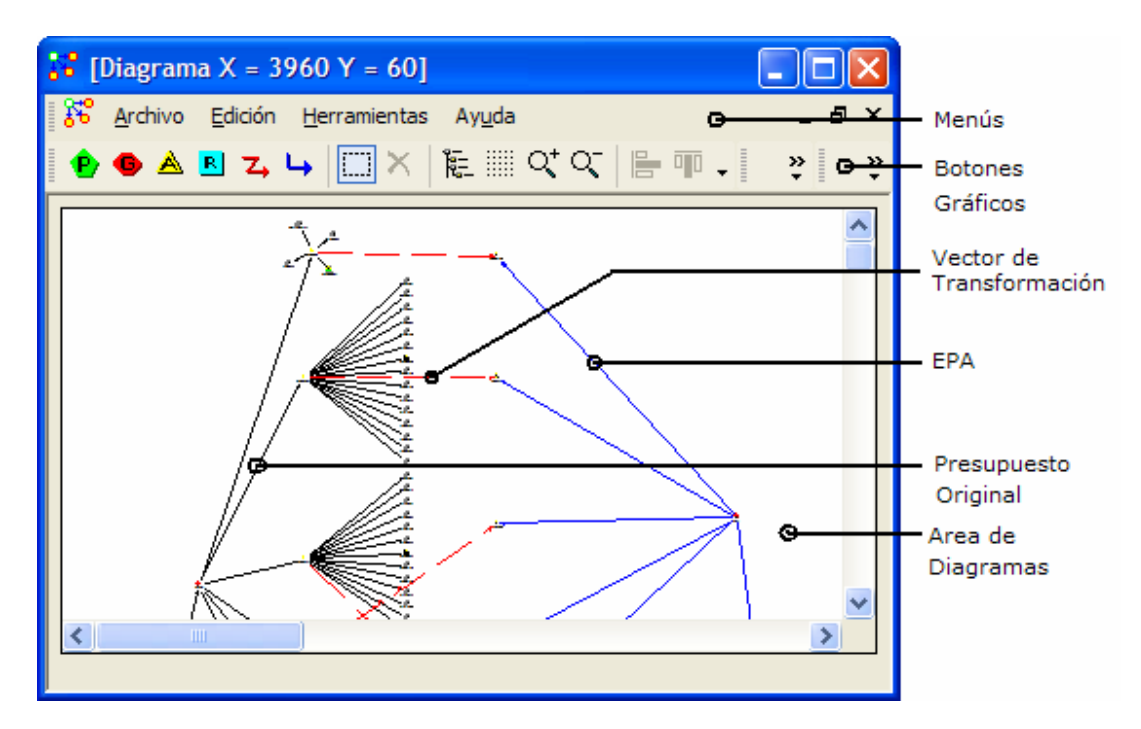

**Figura 3. Interfase Gráfica de Usuario (GUI) del Transformador** 

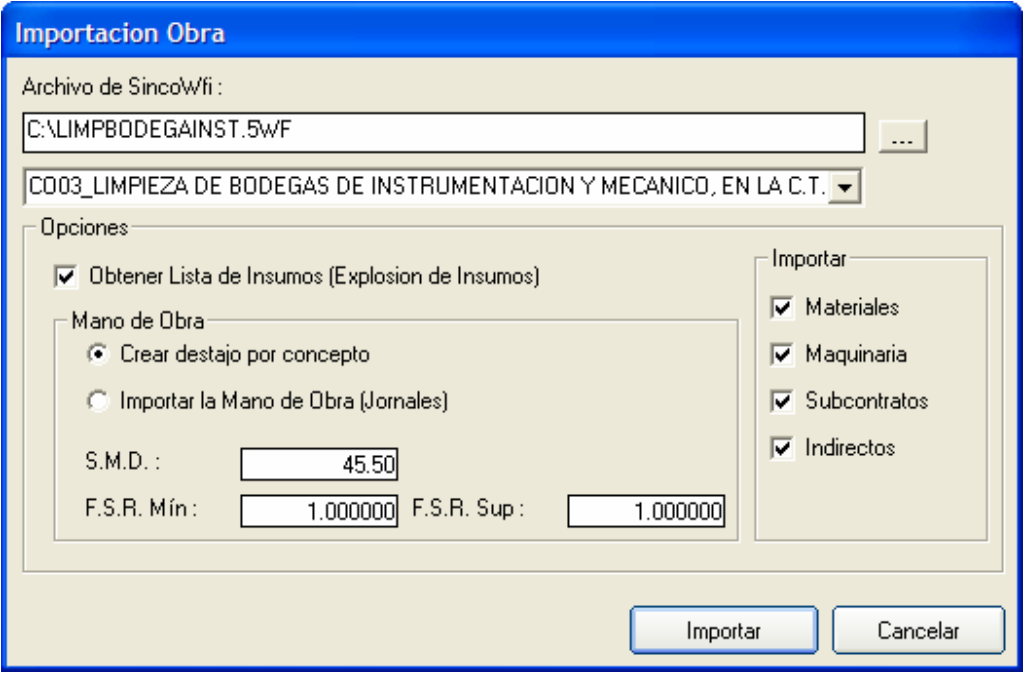

**Figura 4. Opciones de Importación del presupuesto de obra desde el sistema SincoWfi** 

# **González** *et.al***. / Ingeniería 8-2 (2004) 81-90**

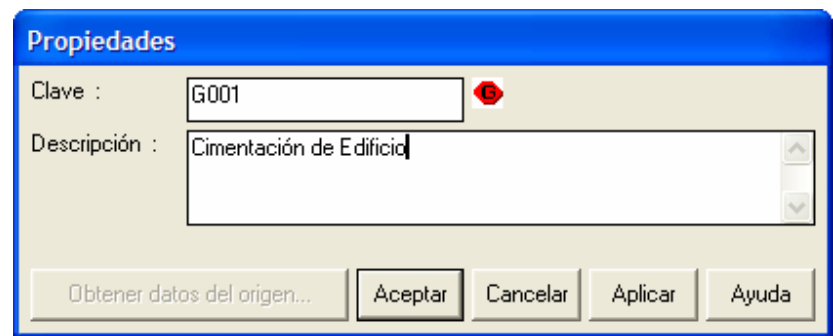

**Figura 5. Datos básicos del nodo (Partida)** 

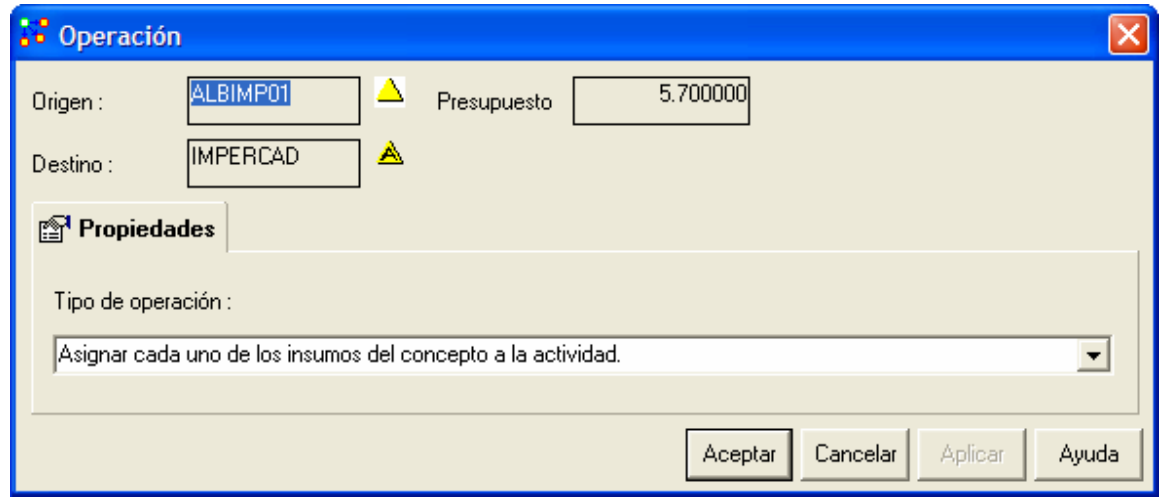

**Figura 6. Pantalla de propiedades del tipo de operación** 

#### **CONCLUSIONES**

 Es importante observar que en la región, y en general en México, que se pueden utilizar documentos más completos y a un nivel detalle aceptable además de los presupuestos de para poder controlar integralmente el desempeño de un proyecto de construcción en cuanto al costo y al tiempo. Es indispensable, sin embargo, una base para efectuar estas operaciones y así estar en posición de tomar decisiones oportunas que aseguren el logro de los objetivos del proyecto.

En este sentido, el propósito fundamental es retomar el trabajo invertido en la elaboración del presupuesto original con base en precios unitarios que a fin de cuentas viene a ser el instrumento de cobro de estimaciones por parte de la compañía constructora.

Además, la herramienta permite volver a analizar lo que se presupuestó de forma tal que se puede crear un Catálogo de Cuentas de Recursos para administrarlos y controlarlos.

 Cabe mencionar que durante las pruebas se analizaron distintos tipos de presupuesto tales como: escuelas, sistemas de agua potable, jardinería, movimientos de tierra, etc., y lo que se pudo observar es que una cantidad de información considerable la que se puede extraer de un presupuesto, por lo que el adecuado manejo y presentación de esta información en esta herramienta será de vital importancia para que su uso sea eficiente.

 Hoy día existen herramientas de programación y asignación de recursos tales como el Microsoft Project de la paquetería Office y el Primavera Project Planner. Estos sistemas no cuentan con una interfase para importar los recursos de un

presupuesto en PUOT, haciendo complicada la tarea de asignación de recursos. También existen sistemas de ingeniería de costos tales como NeoData, Opus, Sinco 3.2 que toman como punto de partida presupuestos de control e base a PUOT, por lo que el catálogo de cuentas siempre será dependiente del presupuesto original.

 Por otra parte, en los sistemas antes mencionados se pudiera realizar el Plan de Actividades pero sería comenzar desde el principio, además de que no todos ellos cuentan con la posibilidad de agrupar jerárquicamente de forma flexible dicho plan.

 Finalmente, el desarrollo y la utilización de esta herramienta pretenden ser un recurso más para el ingeniero de costos o administrador de proyectos para contar con información útil que le permita tomar decisiones en tiempo y eficacia.

# **REFERENCIAS**

- Alcudia V., Carlos M. (2002) "Propuesta de un sistema integral de planeación y control de proyectos de construcción en Yucatán", tésis inédita, FIUADY,
- Domínguez L. José A. (1993) "Propuesta para la sistematización y automatización del control de costos de construcción", tésis inédita, FIUADY,
- Faniran, Olusegun et al. (1999) "Optimal allocation of construction planning resources". Journal of construction engineering and management, (New York), 125, núm 5, pp 311-318.
- González F. José A. e Ignacio Tirado M. (1998) "Diagnóstico sobre la administración de materiales en empresas constructoras de viviendas de interés social". Ingeniería: Revista académica de la Facultad de Ingeniería Universidad Autónoma de Yucatán, (México), 2, núm. 2, pp. 21-32
- González F., José A. e Ignacio Tirado M. (1998) "Prototipo de un sistema para la administración de materiales y proyectos de construcción masiva de vivienda". Ingeniería: Revista académica de la Facultad de Ingeniería Universidad Autónoma de Yucatán, (México), 2, núm. 3, pp. 21-42
- González F., José A. y José A. Domínguez L. (1998) "Sistema integral automatizado de control de costos de construcción para empresas medianas", Revista ingeniería de construcción, (Chile), núm 18, pp. 16-32.
- Howlett V. (1996), "Visual interface design for windows", Wiley, (New Yory), 230 pp.
- Ince, D. C. (1999) "Ingeniería de software", Addison-Wesley/Díaz de Santos, EE.UU., (Temas selectos de ingeniería)
- Levy, Sidney M. (1999) "Administración de proyectos de construcción", 2ª edición, McGraw Hill, México, XI + 310 pp.
- McKinney, B., (1997), "Programación avanzada con Visual Basic", Microsoft, Redmond, XXXII + 732 pp.
- Pech y Zaragoza (2001), "SincoWfi", Sistema de ingeniería de costos para Windows, FIUADY
- Pressman, Roger S. (1998) "Ingeniería del Software: Un enfoque práctico", 4ª Ed. Trad. Rafael Ojeda Martín, et al., McGraw Hill, Madrid, XXIV + 581 pp.
- Sánchez, Manuel. (1983) "Control de Costos en la Construcción", 4ª ed. CEAC, Barcelona (Biblioteca CEAC de construcción)
- Scott, George M. y Cohen Daniel (1997) "Sistemas de Información". McGraw-Hill, México
- Sélem B., Abraham J. (1999) Problemática de la programación de obras en las empresas constructoras de la zona sur de Q. Roo, tésis inédita, FIUADY

# **González** *et.al***. / Ingeniería 8-2 (2004) 81-90**

Visual Studio (1998) Microsoft, Redmond, (Paquete para desarrollo de aplicaciones)

Warszawski, A. (1996) "Strategic planning in construction companies". Journal of construction engineering and management, (New York), 122, núm 2, pp. 133-140